## T-terminál

## Stáhnout

- [Program](http://www.fik.wz.cz/programy/t/t-terminal.zip)
- [Návod v pdf](http://www.fik.wz.cz/programy/t/t-manual.pdf)
- [Zdrojový kód](http://www.fik.wz.cz/programy/t/t-zdrojak.zip)

## Kontakt:

- [www.fik.wz.cz/t/t-terminal.htm](http://www.fik.wz.cz/programy/t/t-terminal.htm)
- • [miroslav.fiala@post.cz](mailto:miroslav.fiala@post.cz)

Pokud uděláte nějaké opravy/úpravy, tak mi to, prosím, pošlete. Díky, Mirek.

Stručný popis

- **Umožňuje přijímat a vysílat data z různých zařízení:**
- RS232 (COM port)
	- TCP klient
	- TCP server
	- UDP klient/server
	- ICMP klient (v paketu příkazu ping se dají přenášet i data)
- Přijatá a odesílaná data zobrazuje v oknech Přijatá data a Odeslaná data.
- **Oboje je také chronologicky seřazeno v okně Stavy a data. (plus inforace o čase atd...)**
- Data se zobrazují v různých formátech (vybírá se v rozbalovacím menu ve spodní části okna):
	- formátované podle řídících znaků v datech
	- neformátované se zobrazením neviditelných znaků
	- neformátované se zobrazením neviditelných znaků a rozdělené do bloků podle příjmu
	- v šestnáctkové soustavě
	- v šestnáctkové soustavě rozdělené do bloků podle příjmu
- **Přijatá data se porovnávají s filtry a v případě shody terminál automaticky odešle odpověď**
- Odesílání dat se děje stiskem tlačítka pomocí předdefinovaných maker (šestnáctková/textová).
- Data k odeslání mohou být jako šestnáctkové číslice (volitelně oddělené mezerami)
- Textová data k odeslání mohou obsahovat i neviditelné znaky:
	- $\bullet$  <nul> $\cdot$ 0
	- $\bullet \ \text{<} \text{soh}>1$
	- $<$ stx> $\cdot$ 2
	- $\leq$ etx $>3$
	- $\cdot$  <eot> $\cdot$ 4
	- $\le$ eng>:5
	- $\langle \text{ack} \rangle$  6
	- $\bullet \ \leq b e > 7$
	- $\bullet \leq b s > 8$
	- $\bullet$  <tab>:9
	- $<|f|$ :10
	- $\bullet \text{ <} v \leftrightarrow 11$
- $\leq f \geq 12$
- $\langle cr \rangle$ :13
- $<sub>so</sub> > 14$ </sub>
- $\langle$ si>:15
- $\bullet \quad \text{<} \text{d} \text{e} \text{>}: 16$
- $\leq d c 1 > 17$
- $<\frac{dc2}{18}$
- $<\frac{dc3}{19}$
- $<$ dc4>:20
- $\langle$ nak>:21
- $<$ syn $>$ :22
- $<sub>etb</sub>  $23$$
- $\bullet$  <can>:24 •  $\leq$ em>:25
- $<sub>sub</sub> < 26$ </sub>
- $\bullet \leq$ esc $> 27$
- $<\{fs\geq 28$
- $<\frac{gs}{29}$
- $\langle rs \rangle$ :30
- $<\text{us}>:31$
- $\bullet \ \ \textless\textless-ode}$  odešle  $\le$
- #xxx odešle znak odpovídající desítkové hodnotě xxx
- $\cdot$  ## odešle #
- \$xx odešle znak odpovídající šestnáctkové hodnotě xx
- \$\$ odešle \$

## **Příklad:**

- Tlačítkem **Připojit** jsem se připojil na COM3 zde mám v NTB modem. Ten posílá echo a odpovídá na AT příkazy.
- Tlačítkem **Odeslat** jsem poslal do modemu makro jménem test modemu příkaz **AT<cr><lf>**
- V přijímacím okně je vidět, že modem poslal příkaz zpět (echo  $AT < cr><1f>$ ) a potom poslal odpověď na příkaz **<cr><lf>OK<cr><lf>**
- V přijímacích filtrech je na pátém řádku nadefinovaný (a zapnutý) filtr na **<cr><lf>OK<cr><lf>**, ten po příjmu odpovědi zavolal makro jménem tx\_6
- makro tx 6 odeslalo data zadaná v šestnáctkové soustavě:<nul><soh><nul><nul><nul>. **+\*F<nul><nul><nul><nul>!<nul>**"
- na echo od modemu zareagoval další filtr a zavolal makro jménem pozdrav: AHOJ

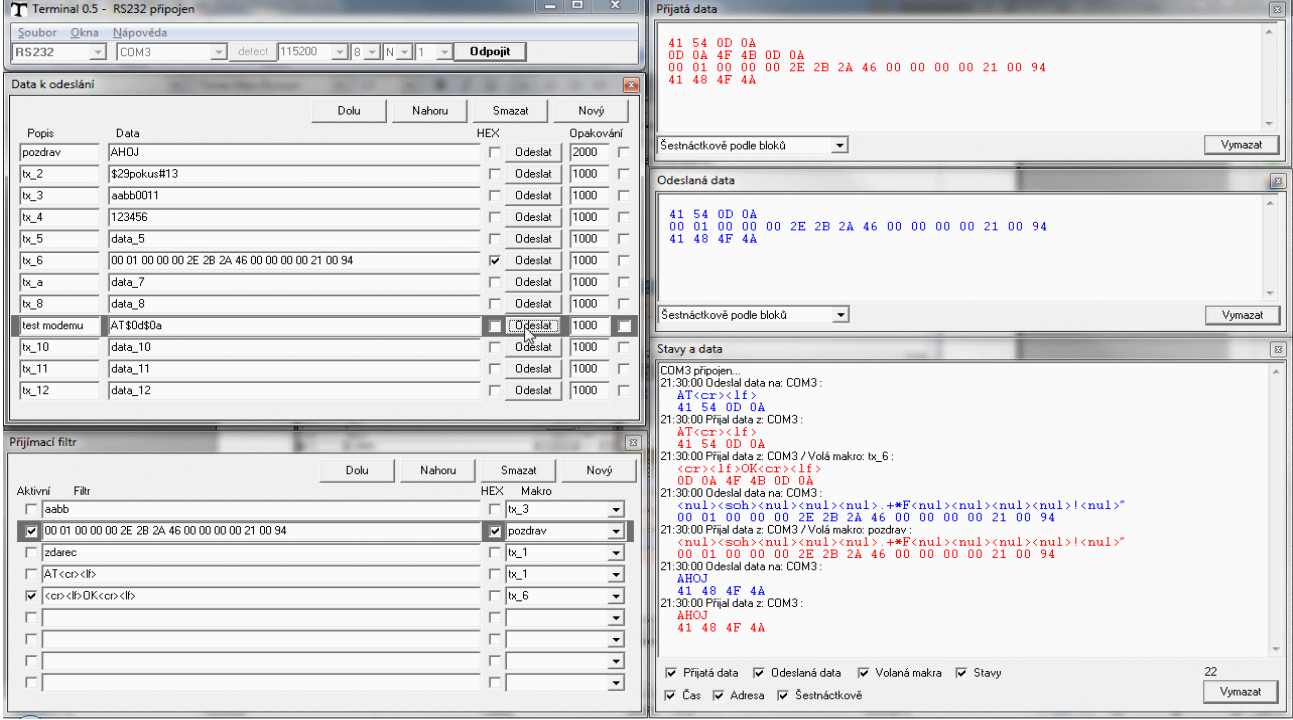